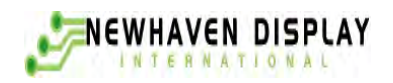

## **User's Guide**

# NHD-24064CZ-FSW-FBW **LCM**

(Liquid Crystal Display Graphic Module) RoHS Compliant

- **NHD-**Newhaven Display
- **24064**  240 x 64 pixels
- **CZ-**Model= C / Factory= Z
- **F**  Transflective
- **SW-**Side White LED B/L
- **F-** $FSTN (+)$
- **B-**6:00 View
- **W-**Wide Temperature  $(-20 \sim +70c)$

For product support, contact

**Newhaven Display International, LLC 2511 Technology Drive, #101 Elgin, IL 60124** Tel: (847) 844-8795 Fax: (847) 844-8796

February 29, 2008

### *NHD-24064CZ-FSW-FBW* **SPECIFICATION OF**

## **LCD MODULE**

#### **1.Features**

- l Easy interface with 8-bit MPU
- **Low power consumption**
- I Driving method: 1/64 duty, 1/9 bias
- LCD driver IC: T6963C

#### **2.Part Numbering Guide**

- NHD = Newhaven Display LCD Product
- $24064 = 240 \times 64$  Pixel Graphic
- $CZ =$  Model C, Factory line Z
- $F =$  Transflective/Positive
- $SW =$  White LED B/L
- $F=$  FSTN  $(+)$
- $B = 6:00$  View Direction
- $W =$  Wide Temp operation (-20C ~ +70C)

RoHS Compliant

#### **3.Absolute maximum ratings**

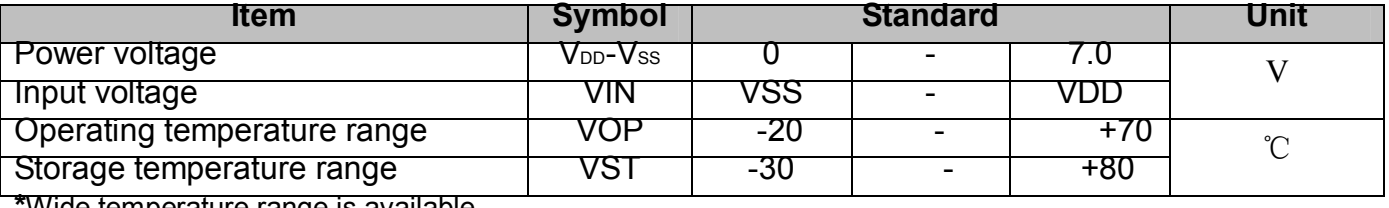

**\***Wide temperature range is available

(operating/storage temperature as –20~+70/-30~+80℃)

:

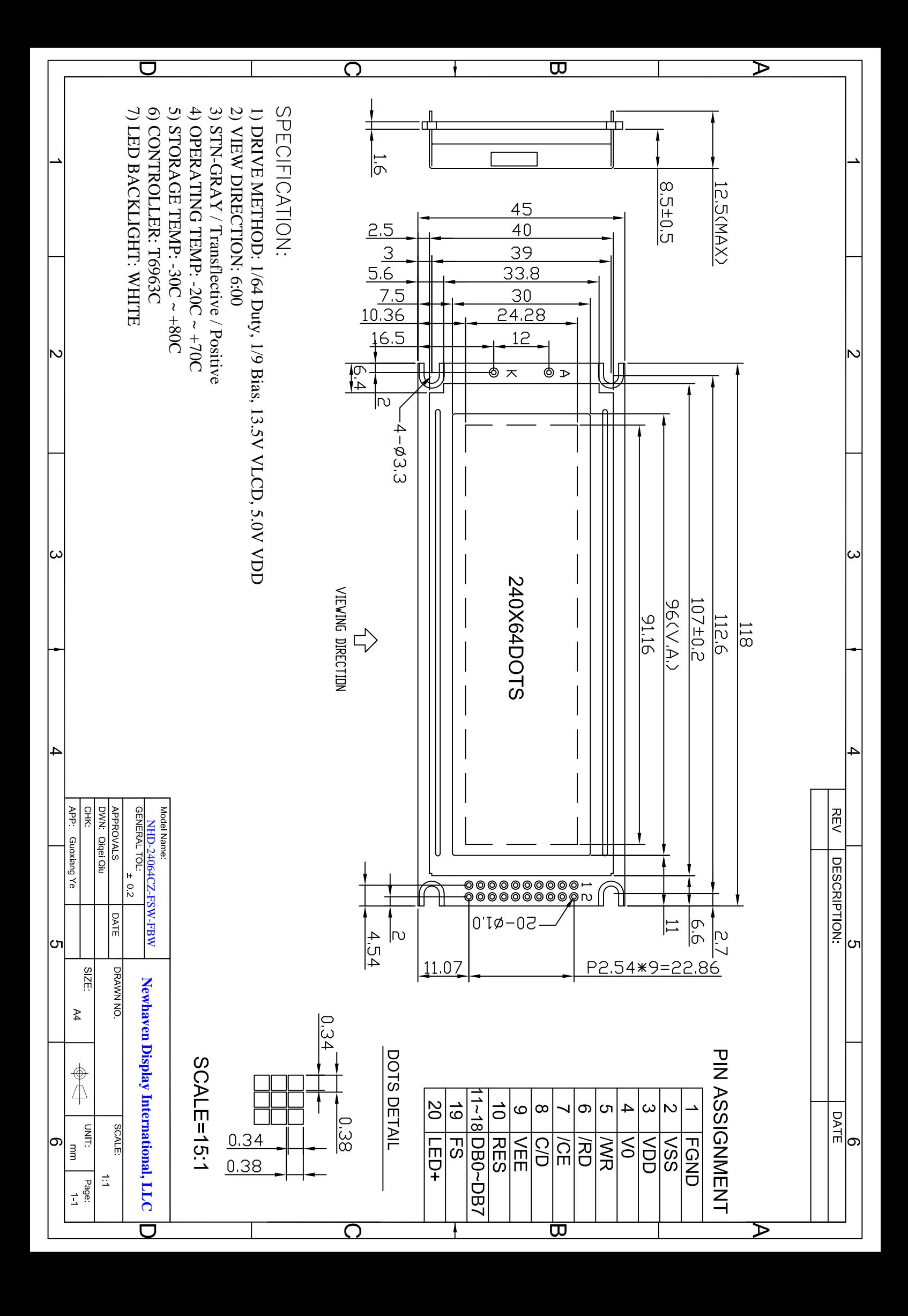

#### **4.Block diagram**

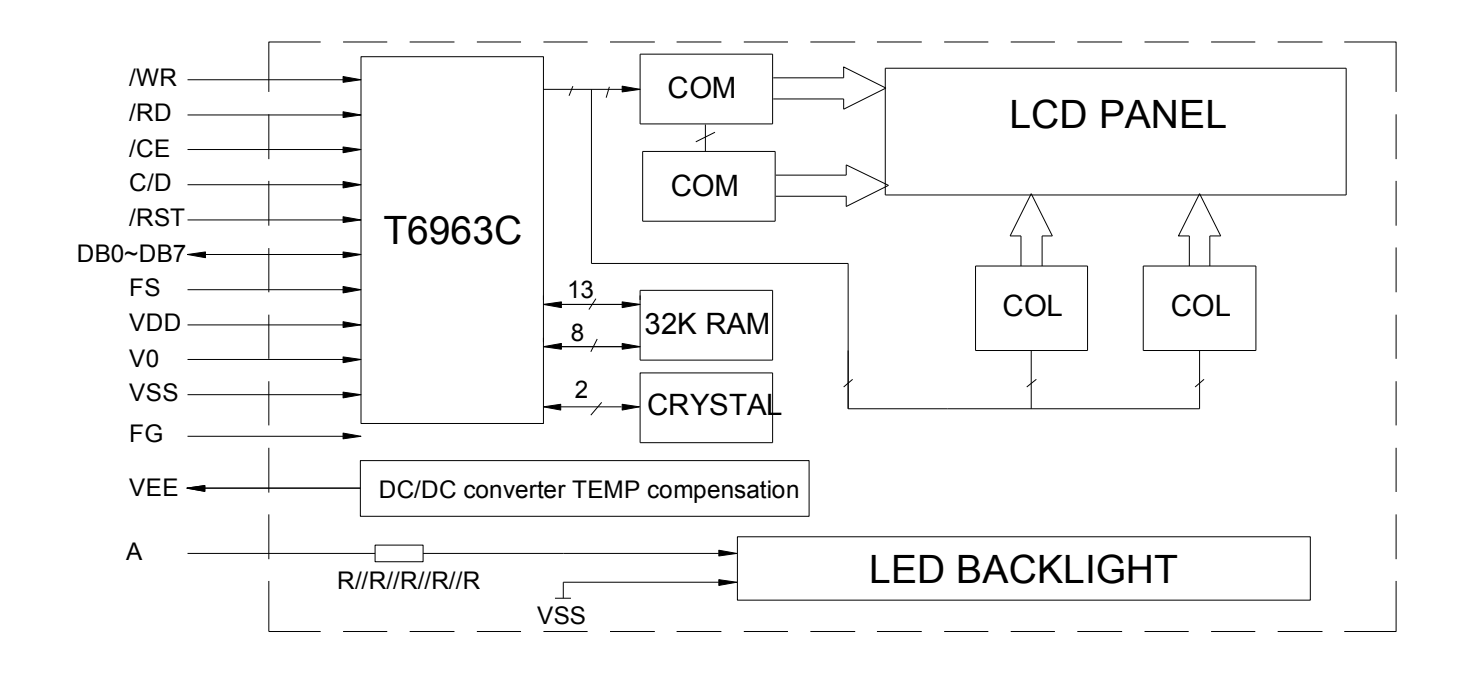

#### **5.Interface pin description**

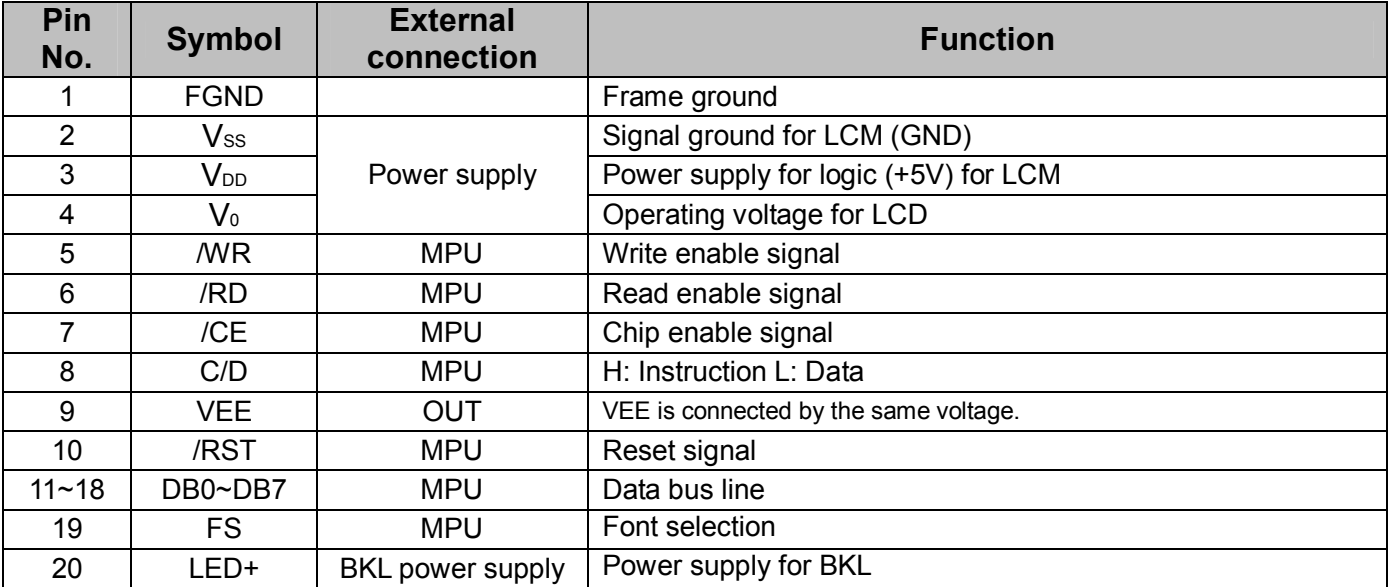

#### **6.Optical characteristics**

#### Ø **STN type display module (Ta=25**℃**, VDD=5.0V)**

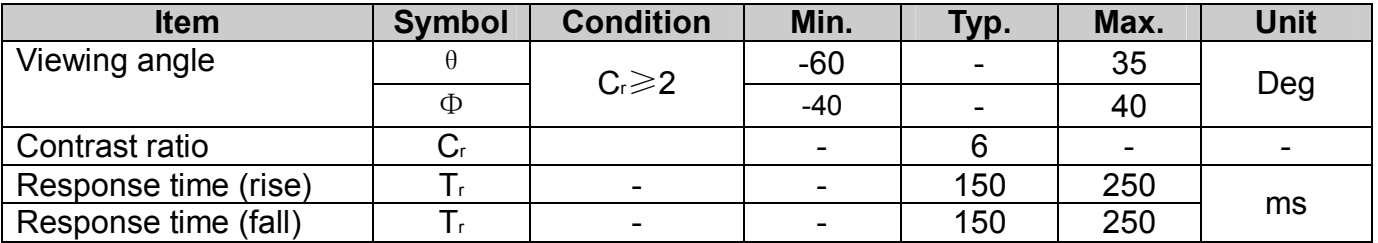

#### **7.Electrical characteristics**

#### Ø **DC characteristics**

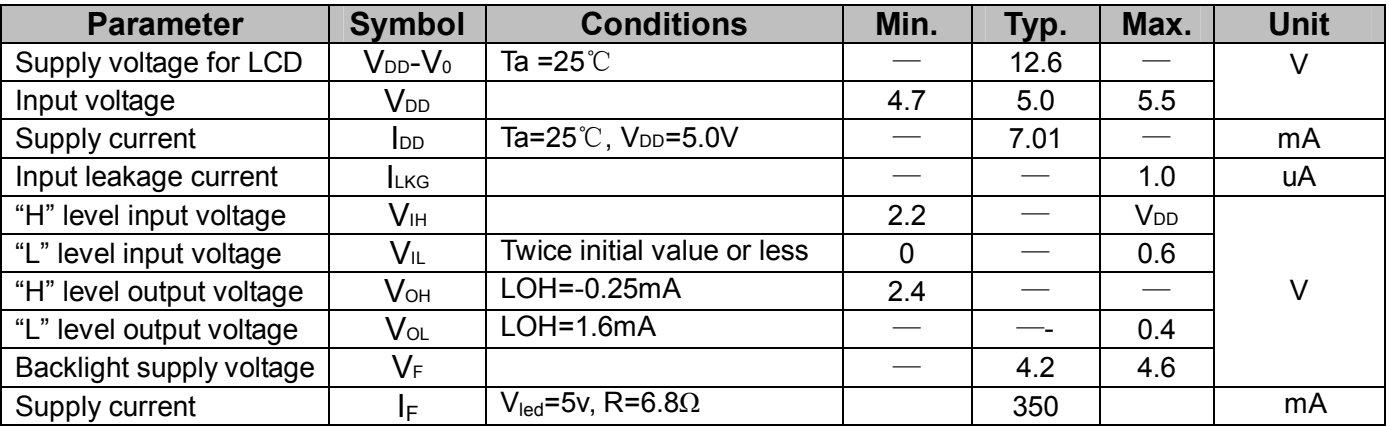

#### Ø **Switching characteristics** (Ta=25℃, VDD=5.0V)

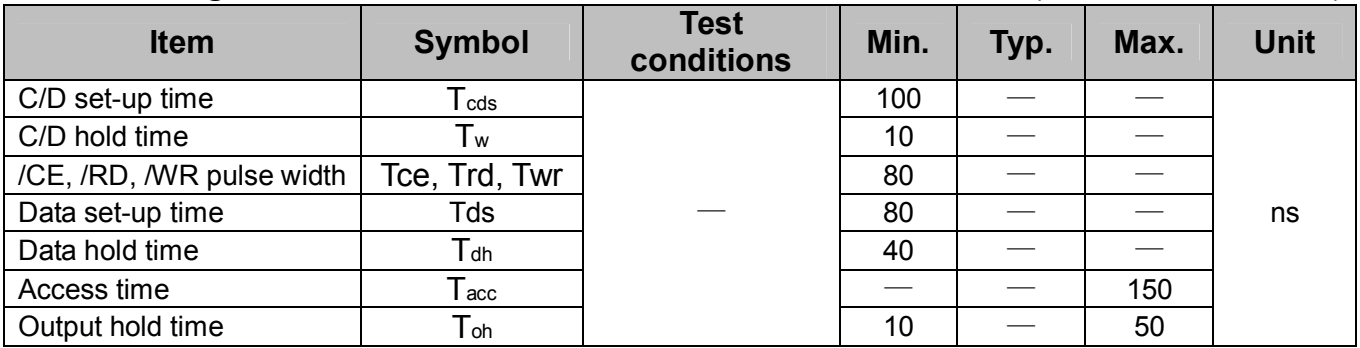

#### **Bus timing diagram**

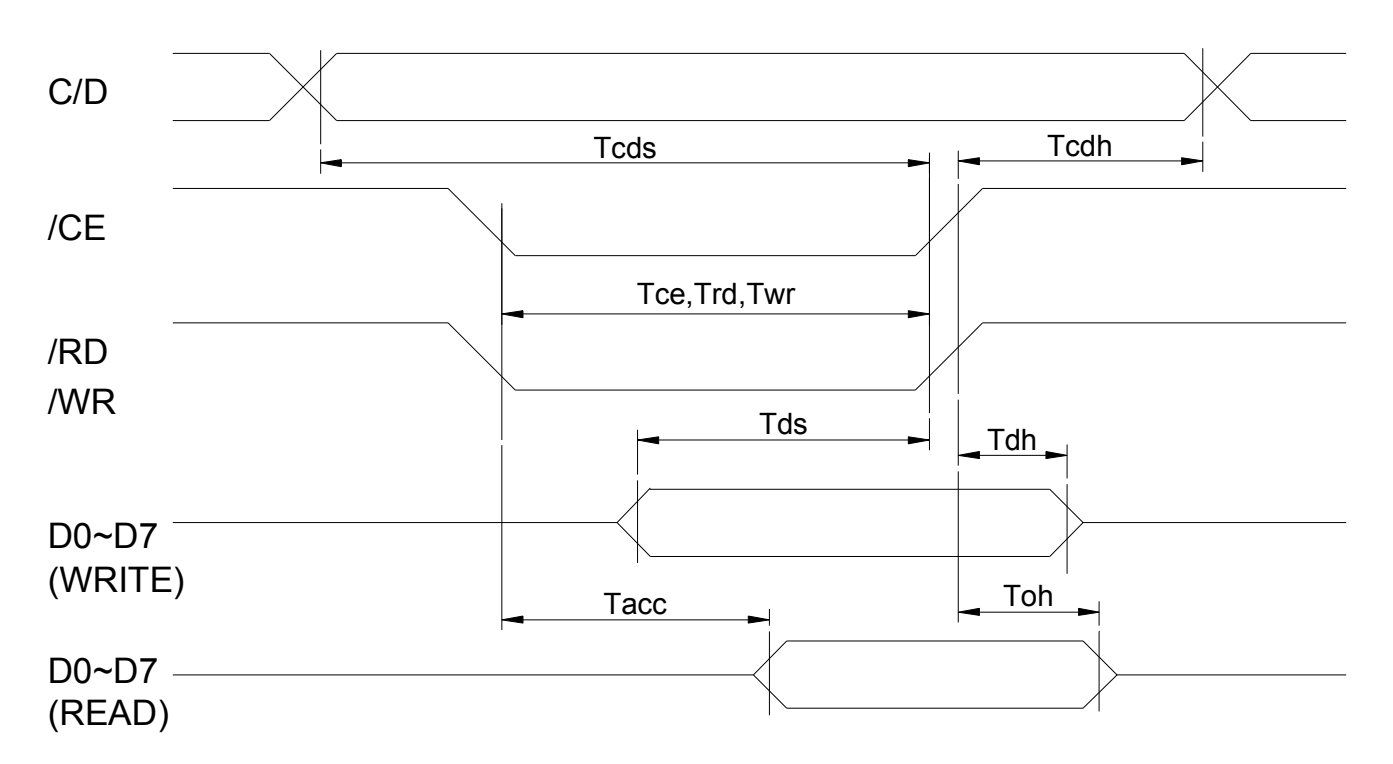

#### **8.Flowchart of communications with MPU**

#### **Status read**

A status check must be performed before data is read or written. The status word format is as follows:

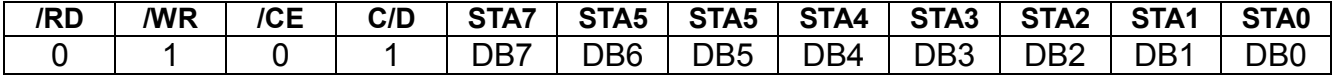

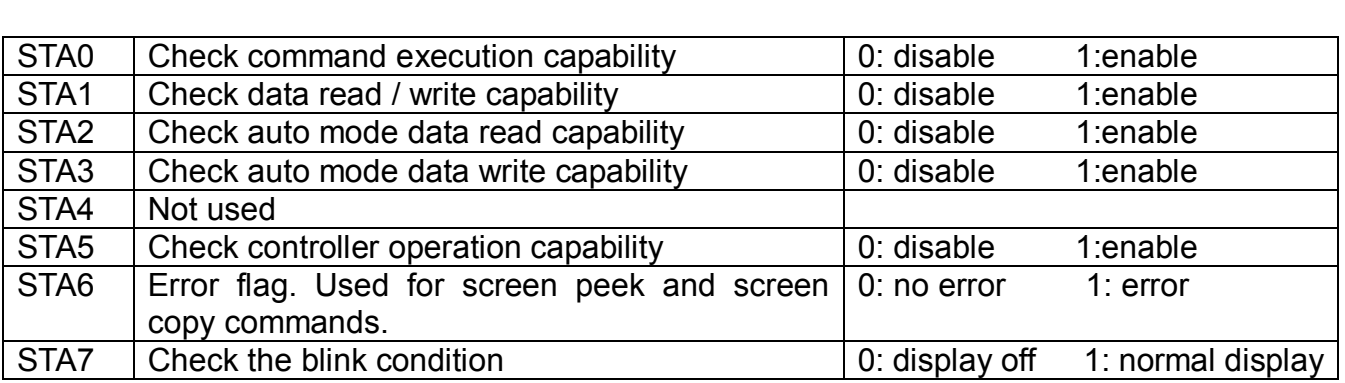

#### **Notes:**

- 1. It is necessary to check STA0 and STA1 at the same time. There is a possibility of erroneous operation due to a hardware interrupt.
- 2. For most modes STA0 / STA1 are used as a status check.
- 3. STA2 and STA3 are valid in auto mode; STA0 and STA1 are invalid.
- 4. When using the STA7=0 command, a status read must be performed. If a status check is not carried out, the T6963C cannot operate normally, even after a delay time. The hardware interrupt occurs during the address calculation period (at the end of each line). If a STA7=0 command is sent to the T6963c during this period, the T6963C enters wait status. If a status check is not carried out in this state before the next command is sent, there is the possibility that the command or data will not be received.

#### **Setting data**

When using the T6963C, first set the data, and then set the command. Procedure for sending a command:

a). The case of 1 data b) the case of 2 data

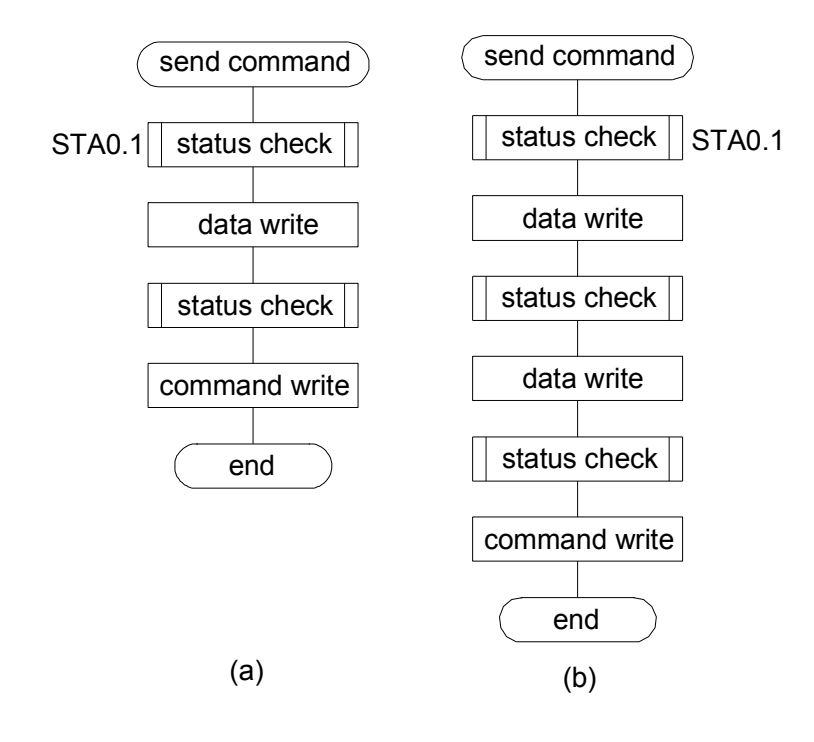

Note:

When sending more than two data, the last datum (or last two data) is valid.

#### **9.Command definitions**

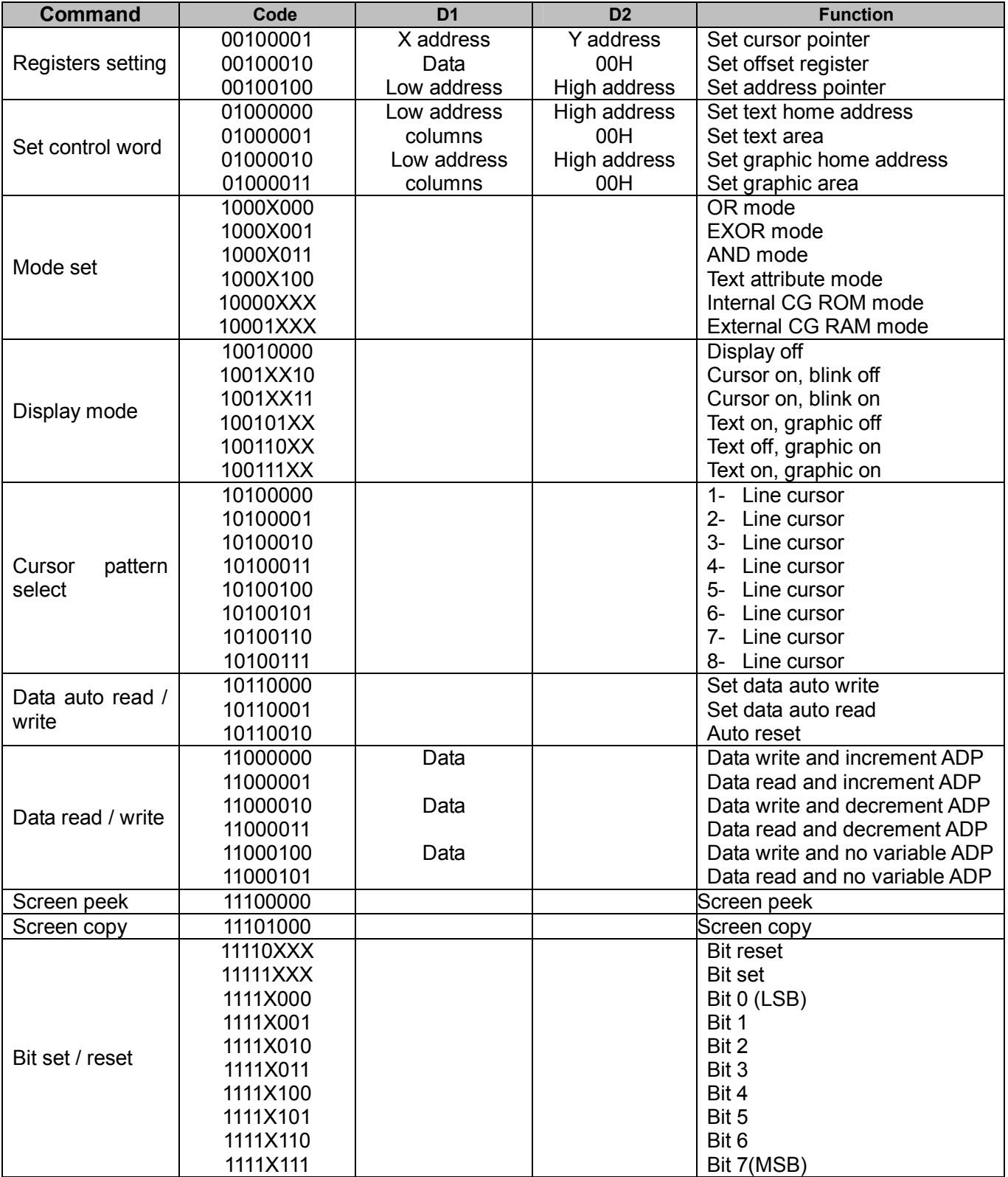

#### Note:

When an MPU program with checking the busy flag (DB7) is made, it must be necessary 1/2fosc is necessary for executing the next instruction by the falling edge of the "E" signal after the busy flag (DB7) goes to "Low".

 $X$ : invalid

#### **Contents**

#### **1). Setting registers**

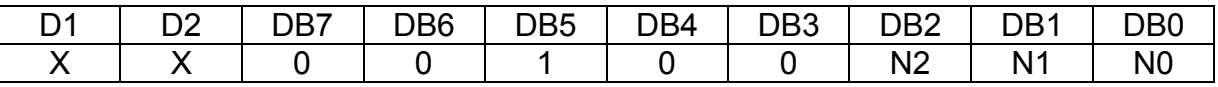

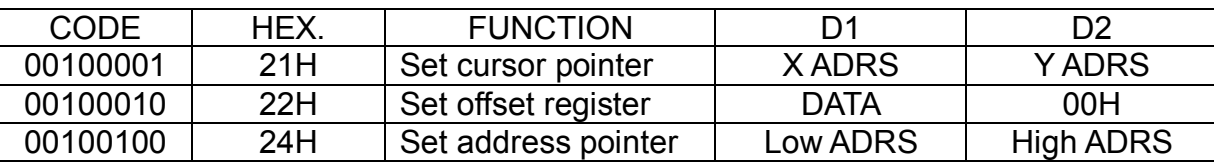

#### Ø **Set cursor pointer**

X ADRS and Y ADRS specify the position or the cursor. The cursor position can only be moved by this command. Data read / write from the MPU never changes the cursor pointer.

X ADRS and Y ADRS are specified as follows.<br>X ADRS 00H to 4FH (lower 7 bits are valid)

X ADRS 00H to 4FH (lower 7 bits are valid)<br>Y ADRS 00H to 1FH (lower 5 bits are valid) 00H to 1FH (lower 5 bits are valid)

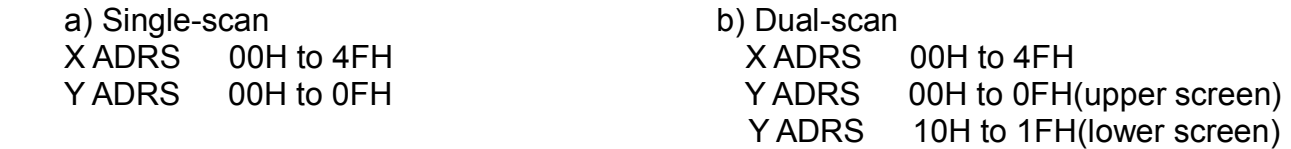

#### Ø **Set offset register**

The offset register is used to determine the external character generator RAM area. The T6963C has a 16-bit address bus as follows:

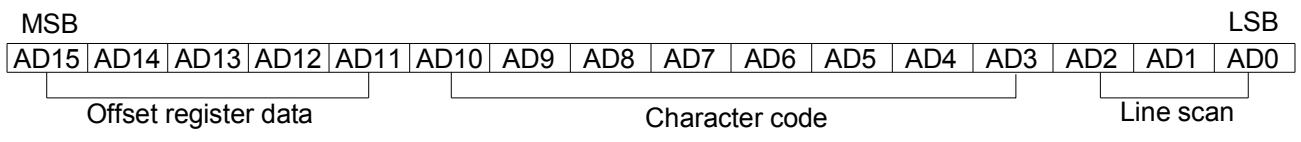

T6963C assign external character generator, when character code set 80H to FFH in using internal character generator. Character code 00H to 80H assign External character generator, when External generator mode.

The senior five bits define the start address in external memory of the CGRAM area. The next eight bits represent the character code of the character. In internal CGRAM mode, character codes 00H to 7FH represent the predefined "internal" CGRAM characters, and codes 80H to FFH represent the user's own "external" characters. In external CGRAM mode, all 256 codes from indicate one of the eight rows of eight dots that define the character's shape.

The relationship between display RAM address and offset register

#### Ø **Set address pointer**

The set address pointer command is used to indicate the start address for writing to (or reading from) external RAM.

The flowchart for set address pointer command:

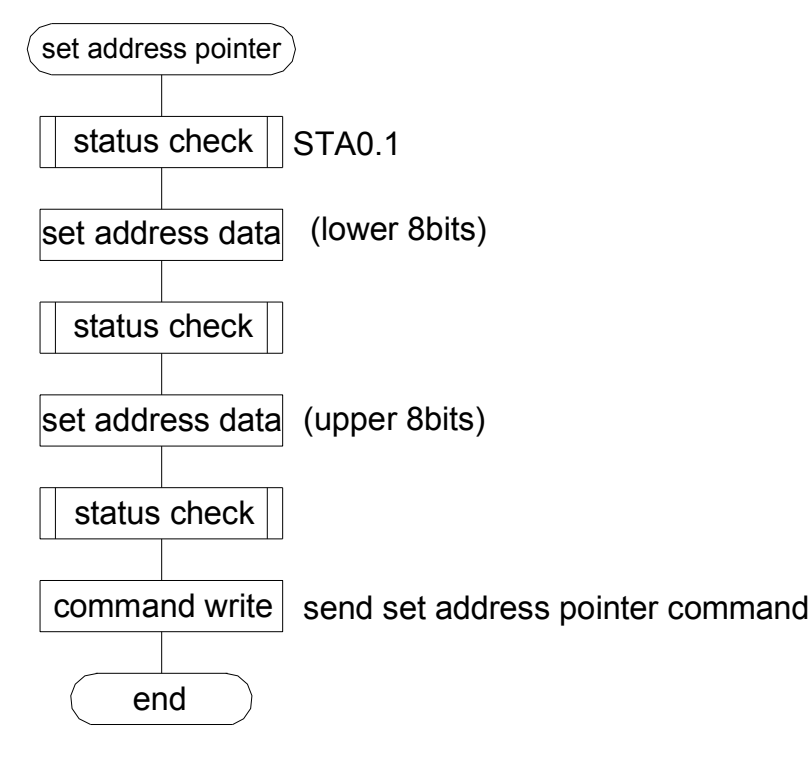

#### **2). Set control word**

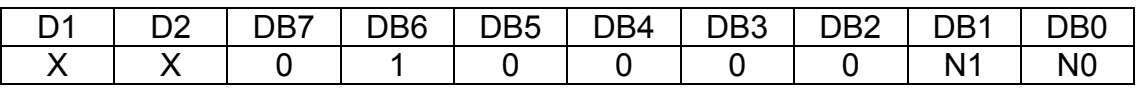

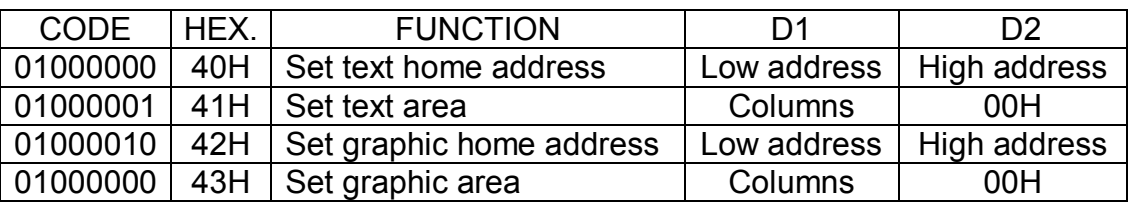

The home address and column size are defined by this command.

#### Ø **Set text home address**

The starting address in the external display RAM for text display is defined by this command.

The text home address indicates the leftmost and uppermost position.

The relationship between external display RAM address and display position

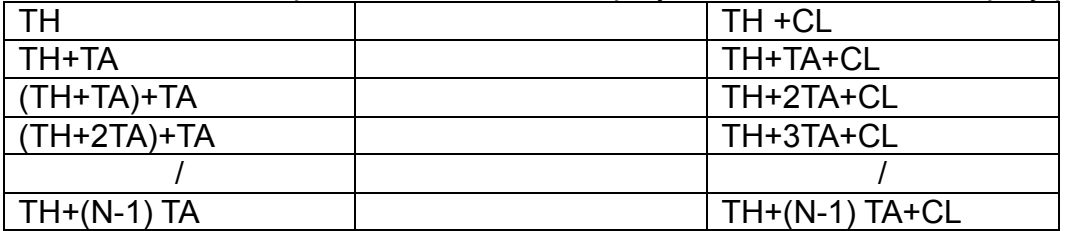

TH: text home address

TA: text area number (columns)

CL: columns ate fixed by hardware (pin-programmable)

#### Ø **Set graphic home address**

The starting address of the external display RAM used for graphic display is defined by this command. The graphic home address indicates the leftmost and uppermost position.

The relationship between external display RAM address and display position

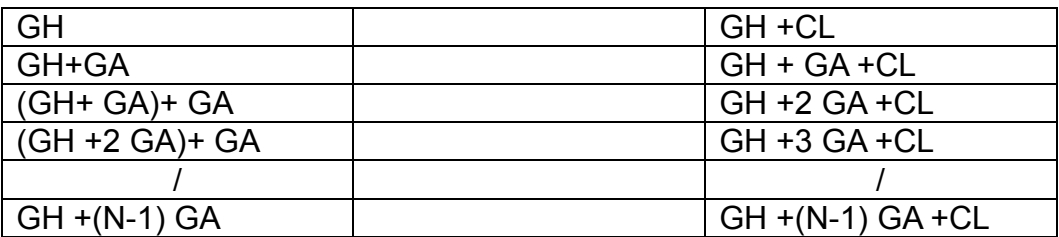

**GH: Graphic home address** 

GA: Graphic area number (columns)

CL: columns ate fixed by hardware (pin-programmable)

#### Ø **Set text area**

The display columns are defined by the hardware setting. This command can be used to adjust the columns of the display.

#### Ø **Set graphic area**

 The display columns are defined by the hardware setting. This command can be used to adjust the columns of the graphic display.

 If the graphic area setting is set to match the desired number of columns on the LCD, the addressing scheme will be automatically modified so that the start address of each line equals the end address of the previous line +1.

#### **3). Mode set**

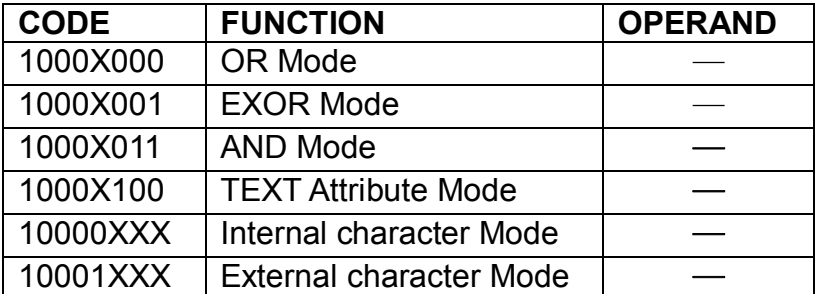

The display mode is defined by this command. The display mode does not change until the next command is sent. The logical OR, EXOR, AND of text or graphic display can be displayed.

In internal character generator mode, character codes 00H to 7FH are assigned to the built-in character generator ROM. The character codes 80H to FFH are automatically assigned to the external character generator RAM.

 **NOTE:** attribute functions can only be applied to text display, since the attribute data is placed in the graphic RAM area.

#### **Attribute function**

The attribute operations are reverse display, character blink and inhibit. The attribute data is written into the graphic area, which was defined by the set control word command. Only text display is possible in attribute function mode; graphic display is automatically disabled. However, the display mode command must be used to turn both text and graphic on in order for the attribute function to be available.

 The attribute data for each character in the text area is written to the same address in the graphic area. The attribute function is defined as follows.

#### **Attribute RAM 1byte**

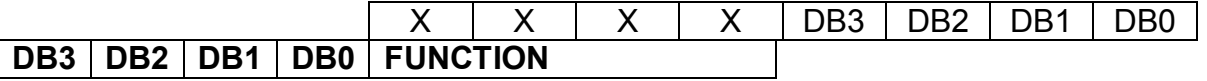

#### **NHD-24064CZ**

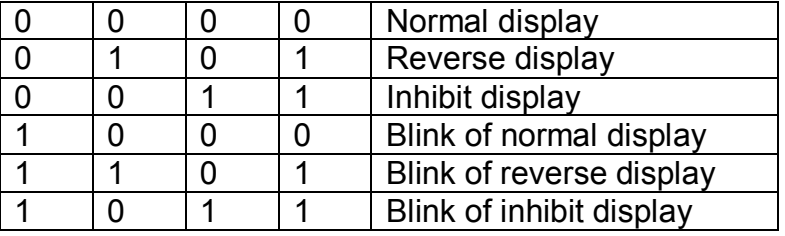

#### **4). Display mode**

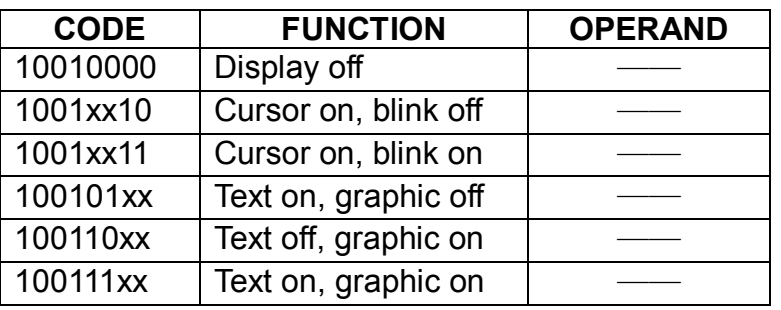

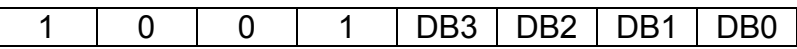

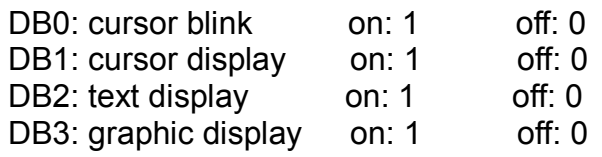

#### **NOTE:**

It is necessary to turn on "text display" and "graphic display" in the following cases.

- a) Combination of text / graphic display
- b) Attribute function

#### **5). Cursor pattern select**

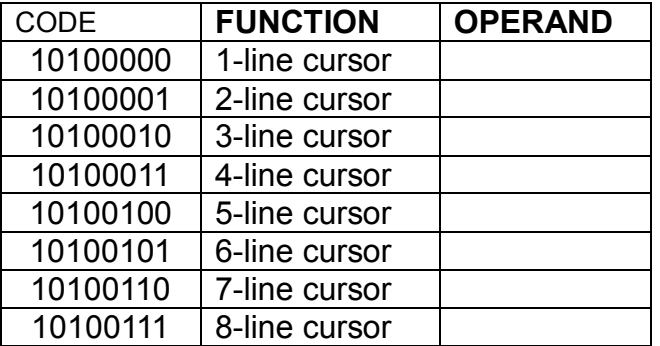

When cursor display is on, this command selects the cursor pattern in the range 1 line to 8 lines. The cursor pointer set command defines the cursor address.

#### **6). Data auto read / write**

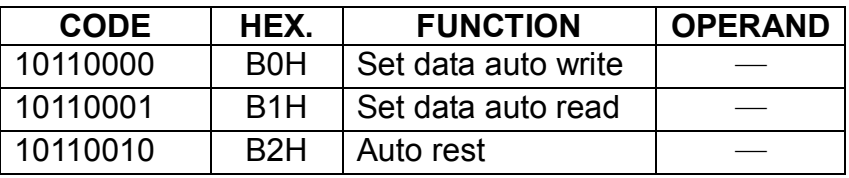

The command is convenient for sending a full screen of data from the external display RAM. After setting auto mode, a data write (or read) command is need not be sent between each datum. A data auto write (or read) command must be send after a set address pointer command. After this command, the address pointer is automatically incremented by 1 after each datum. In auto mode, the T6963C cannot accept any other commands.

The auto reset command must be sent to the T6963C after all data has been sent, to clear auto mode.

 NOTE: A status check for auto mode (STA2, STA3 should be checked between sending of each datum. Auto reset should be performed after checking STA3=1(STA2=1)). Refer to the following flowchart.

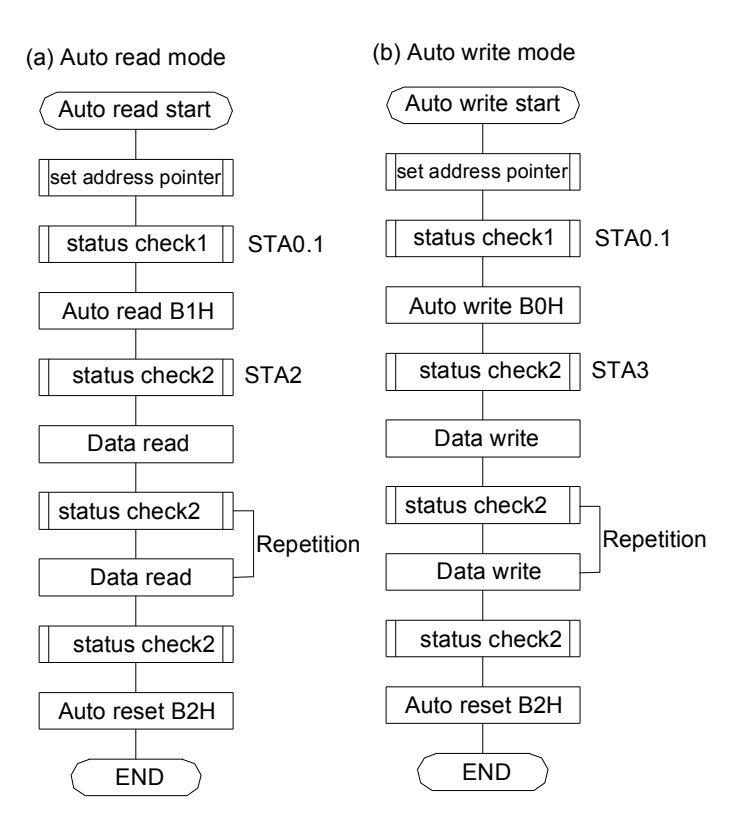

#### **7). Data read / write**

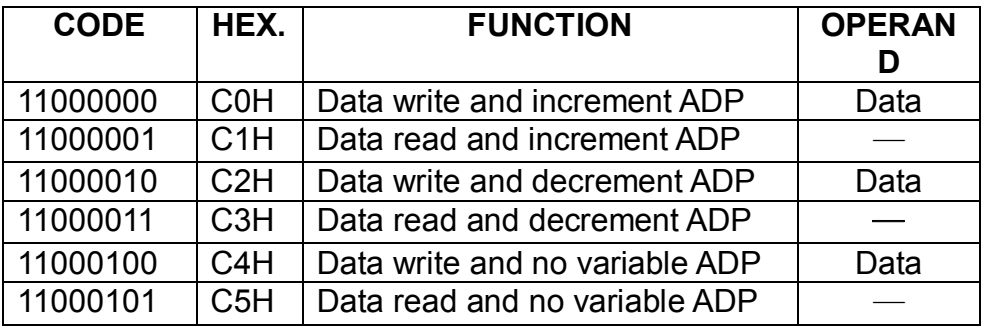

This command is used for writing data from the MPU to external display RAM, and reading data from external display RAM to the MPU. Data write /data read should be executed after setting address using ser address pointer command. The address pointer can be automatically incremented or decremented using this command. 1

Note: this command is necessary for each 1-byte datum. Refer to the following flowchart.

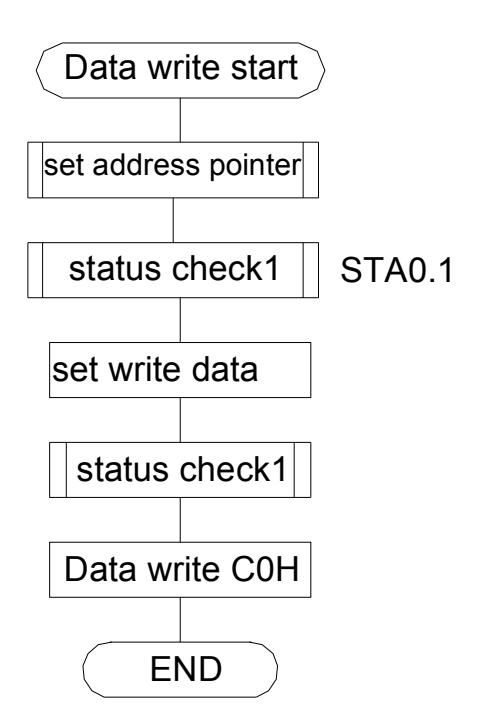

#### **8). Screen peek**

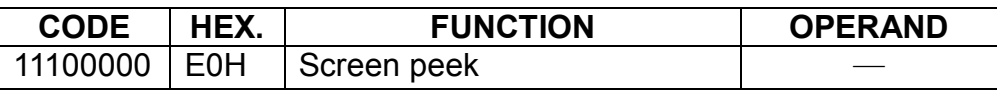

This command is used to transfer 1 byte of displayed data to the data stack; this byte can then be read from the MPU by data access. The logical combination of text and graphic display data on the LCD screen can be read by read by this command.

 The status (STA6) should be checked just after the screen peek command. If the address determined by the set address pointer command is not in the graphic area, this command is ignored and a status flag (STA6) is set.

Refer to the following flowchart.

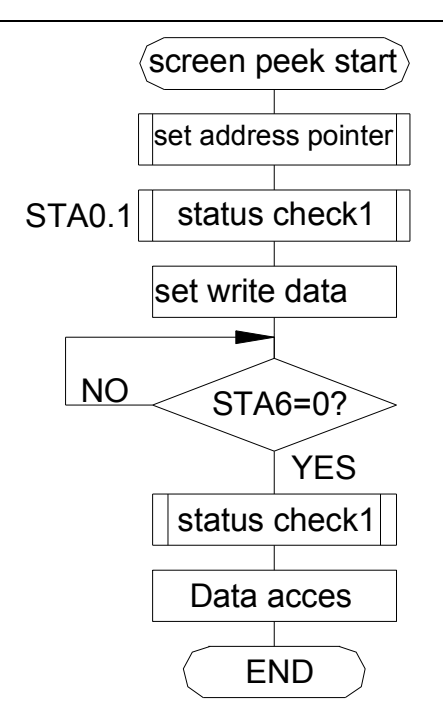

Note: this command is available when hardware column number and software column number are the same. Hardware column number is related to MD2 and MD3 setting. Software column number is related to ser text area and set graphic area command.

#### **9). Screen copy**

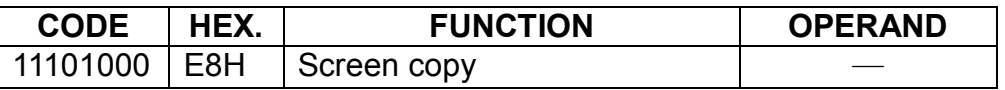

This command copies a raster line of data to the graphic area.

The start point must be set using the set address pointer command. Note:

If the attribute function is being used, this command is not available. (With attribute data is graphic area data.)

With dual-scan, this command cannot be used (because the T6963C cannot separate the upper screen data and lower screen data). Refer to the following flowchart.

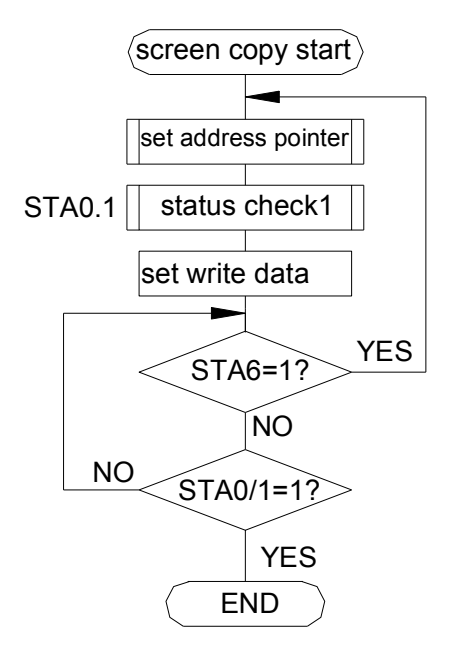

 $\overline{a}$ This command is available when hardware column number and software column number are the same. Hardware column number is related to MD2 and MD3 setting. Software column number is related to set text area and set graphic area command.

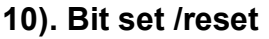

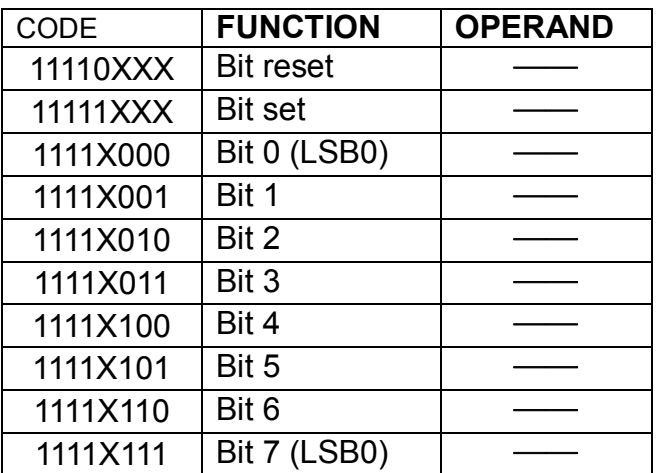

This command use to set or reset a bit of the byte specified by the address pointer. Only one bit can be set / reset at a time. Refer to the following flowchart.

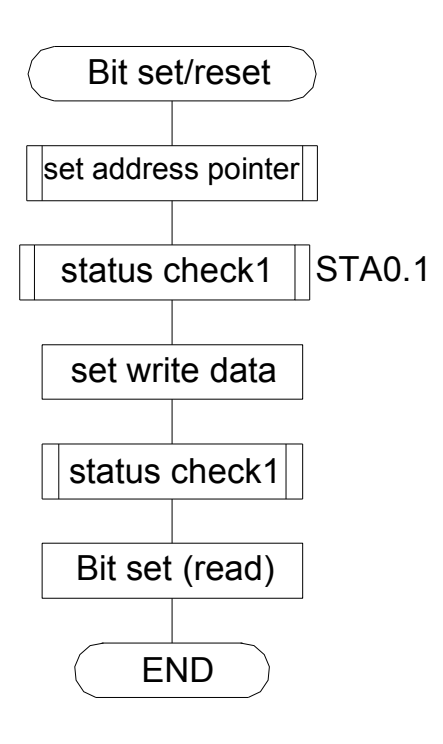

#### CHARACTER CODE MAP

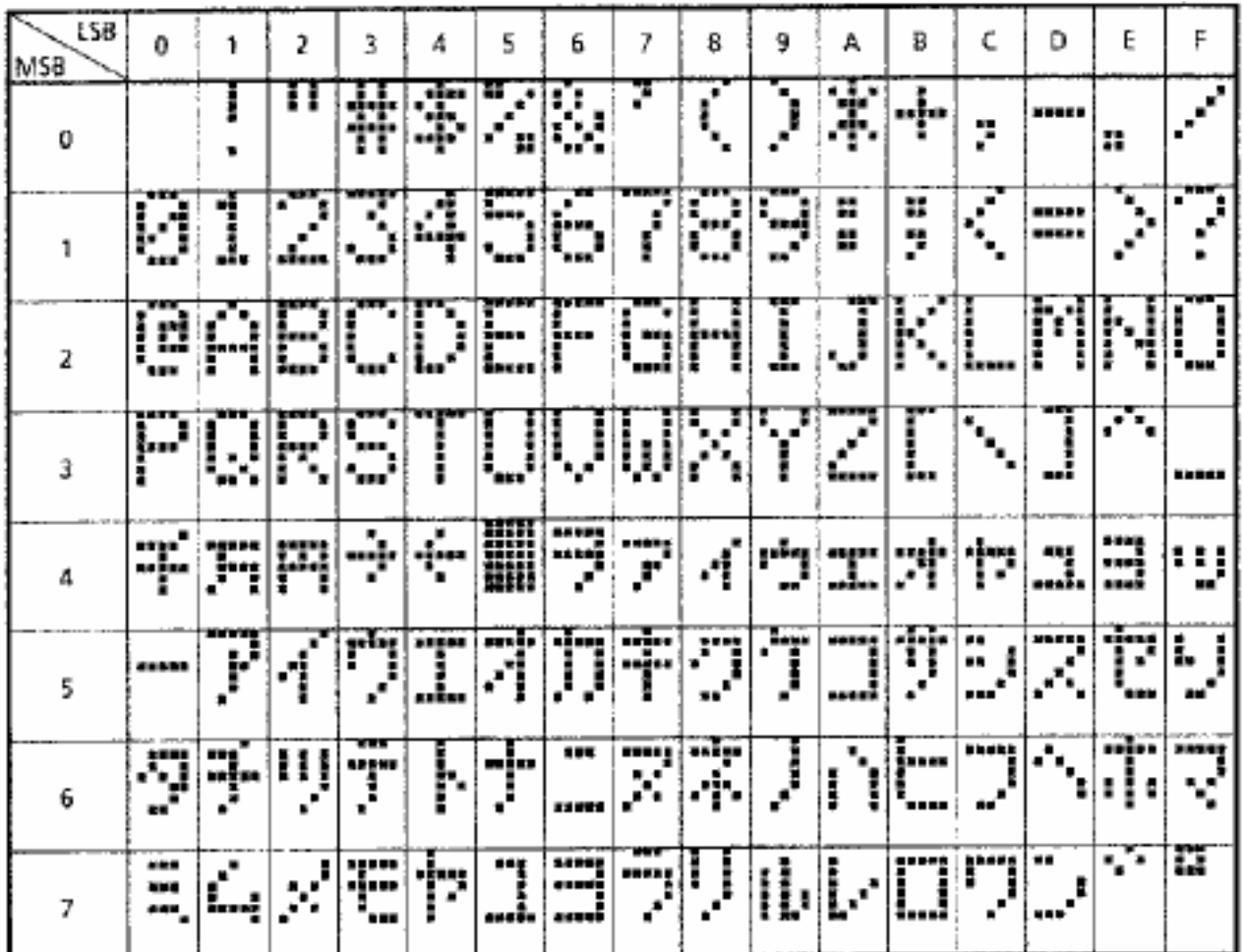